For more information: Visual C++®: http://msdn.microsoft.com/visualc

# **Microsoft**

6  $\blacksquare$ D $\times$ au\_Iname au\_fname 409-56-7008 Avalon Tim |Blotchet-Halls | Reginald 238-95-7766 Carson | Cheryl 722-51-5454 DeFrance Michel del Castillo ∣lnnes 427-17-2319 Dull |Ann 213-46-8915 Green Marjorie 527-72-3246 Greene Morningstar 472-27-2349 Gringlesby Burt 846-92-7186 | Hunter Sheryl Update Data

© 2002 Microsoft Corporation. All rights reserved. Microsoft, Visual C++, Visual Studio, and the Visual Studio logo a re either registered trademarks or trademarks of Microsoft Corporation in the U.S.A and/or other countries.

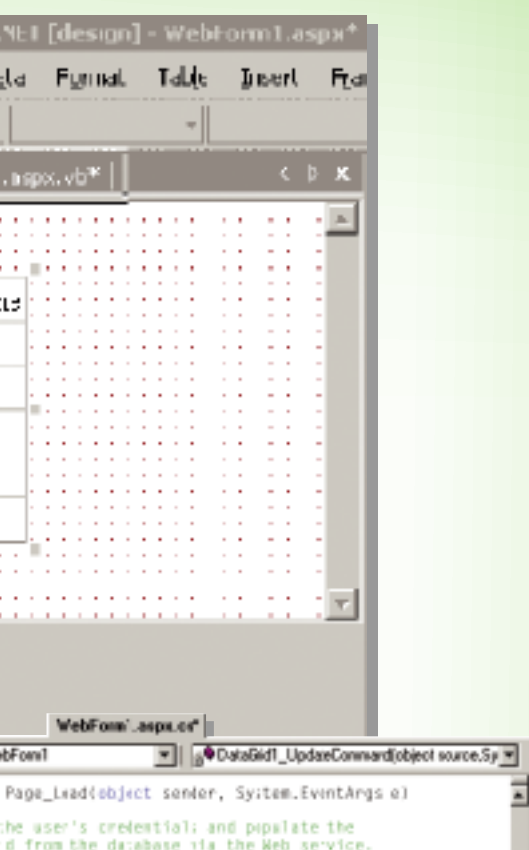

Webapitcarionl.localbos..Servicel ws =<br>her MebAppitcarionl.localbos..Servicel();<br>ws.Credentials = System.let.CredentialCache.DefaultCredentiils; UIDutaBag.forge(ws.RetrieveDatal));<br>fff =Page "sPostRack)

# Web Firm Des gmer generated code

fvate void DataGr′dl\_EditComman(cbjec: source,<br>System.Web UI.WebControls.DataGridCommandEventArgs ei DataGridl.CdftTtenIndex = e.Item.TtemIndex;<br>DataGridl.DataBind(); rivate vold DataGridLjUpdateCommandiDuject source,<br>System.Web UI.WebComtrols.DataBridCommandEventArgs ei / Apdate the BotaSet control with the data from the DataGr<br>or (fnt 4=1; 4<U:DataBas.autho-s.Columns.Count; 4+++ TextBox : = (TestBox)(e.Item.Cells[i|.Controls[0]) DutaBou rew - UiDataBaj.authoro[o.ftmm.Dataiotfrdox};<br>rw[U[DataBag.authors.Columns]1-1].Caption] = t.Text; / Update the database wia the Veb service<br>/ with changes from the Databet control<br>f (UIDatalag.HasChanges:))

WebApplication1.localhest.Service1.w=<br>new MehApplication1.localhost.Service1();<br>ws.Credestials = System.Net.CredestialCache.Defaul:Creder WebApplication1.localhust.DatuSet1 ChangeBag = ncw WebAppliestion1. ocolhout.DataGet10<br>ChangeBag.Merge:UIDataWag.GetChanges:Di: ws.UpdateData{ChangeBas};<br>U\_DataBas.Merge:ChangeHag}; ose the row to editing. DutaBrid..Editl:emIndex = -1;<br>DutaBrid DataR'nd();

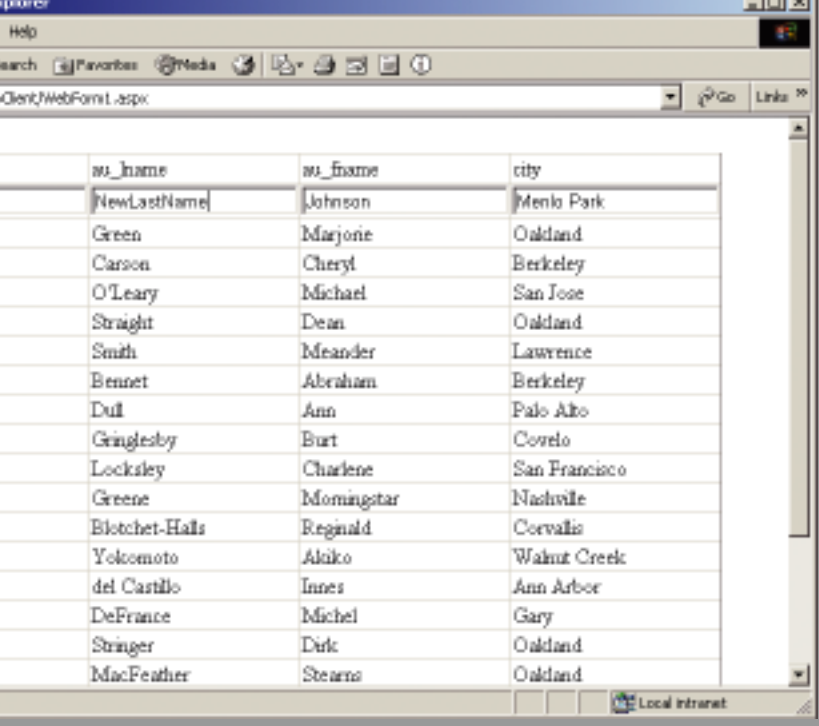

2 In Solution Explorer, add a Web reference that refers to

3 From the Toolbox, add a DataSet control to the form that refers to the DataSet provided by the Web service.

4 From the Toolbox, add a DataGrid control to the form that uses the DataSet control as a data source.

\*In a fully functioning business object, you would

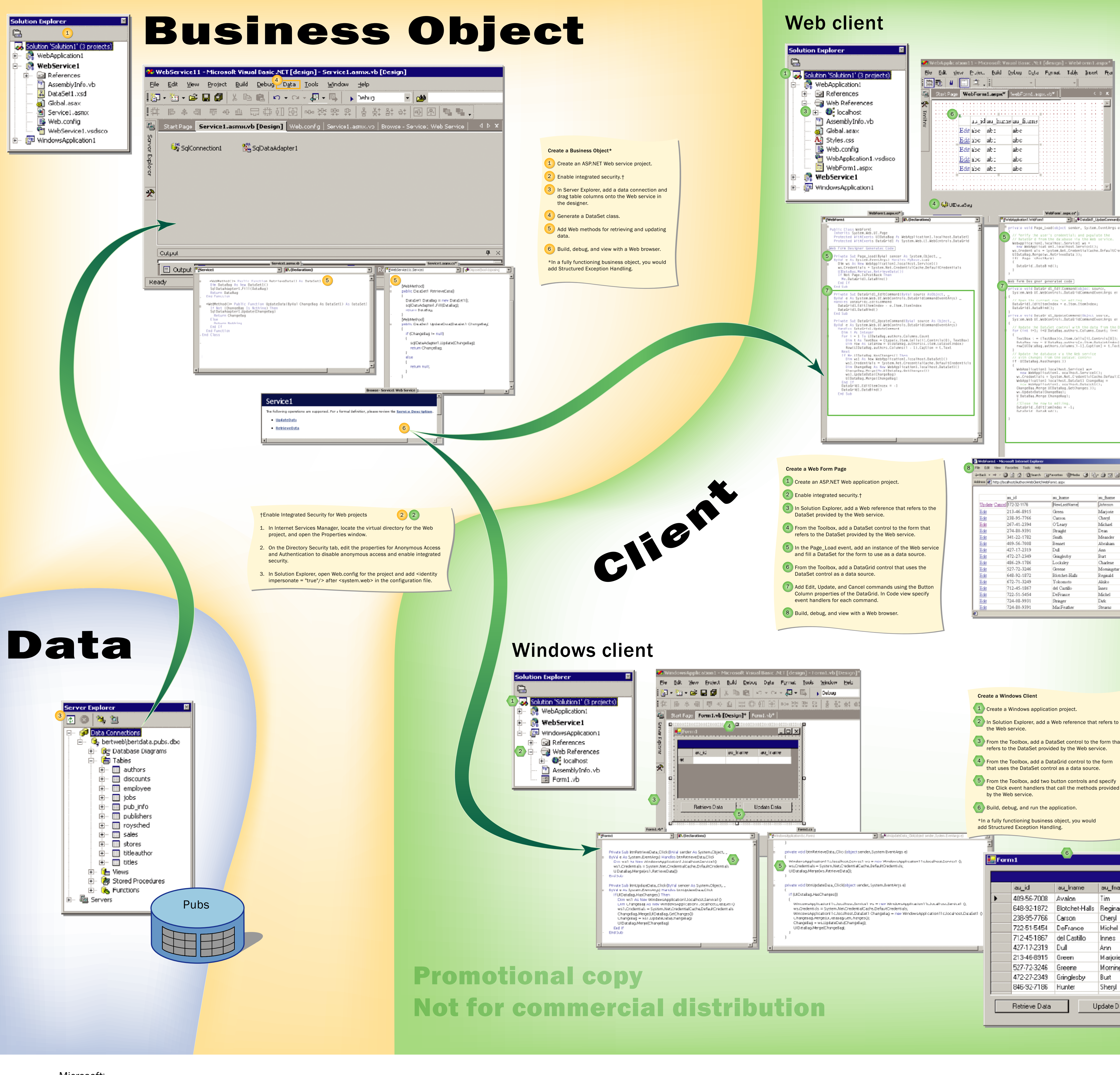

 $\text{Distributed Application Development} \hspace{20pt} \text{Distributed} \hspace{20pt} \text{Application} \hspace{20pt} \text{Population} \hspace{20pt} \text{Oevent} \hspace{20pt} \text{Wiskel} \hspace{20pt} \text{Minkel} \hspace{20pt} \text{Niskel} \hspace{20pt} \text{Niskel} \hspace{20pt} \text{Niskel} \hspace{20pt} \text{Niskel} \hspace{20pt} \text{Niskel} \hspace{20pt} \text{Niskel} \hspace{20pt} \text{Niskel} \hspace{20pt} \text{Minkel} \hspace{20$